avrora-arm.ru+7 (495) 956-62-18

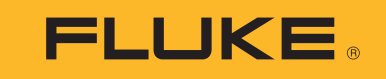

# **1550C/1555**

Insulation Tester

Руководство пользователя

### **ОГРАНИЧЕННАЯ ГАРАНТИЯ И ОГРАНИЧЕНИЕ ОТВЕТСТВЕННОСТИ**

Для каждого продукта Fluke гарантируется отсутствие дефектов материалов и изготовления при нормальном использовании и обслуживании.<br>Гарантийный срок составляет три года и отсчитывается от даты поставки. На запчасти, ремон Эта гарантия действует только для первоначального покупателя или конечного пользователя, являющегося клиентом авторизованного реселлера Fluke, <sup>и</sup> не распространяется на предохранители, одноразовые батареи <sup>и</sup> на любые продукты, которые, по мнению Fluke, неправильно или небрежно использовались, были изменены, загрязнены или повреждены вследствие несчастного случая или ненормальных условий работы или обработки. Fluke гарантирует, что программное обеспечение будет работать <sup>в</sup> соответствии <sup>с</sup> его функциональными характеристиками <sup>в</sup> течение 90 дней, <sup>и</sup> что оно правильно записано на исправных носителях. Fluke не гарантирует, что программное обеспечение будет работать безошибочно <sup>и</sup> без остановки.

Авторизованные реселлеры Fluke расширят действие этой гарантии на новые <sup>и</sup> неиспользованные продукты только для конечных пользователей, но они не уполномочены расширять условия гарантии или вводить новые гарантийные обязательства от имени Fluke. Гарантийная поддержка предоставляется, только если продукт приобретен на авторизованной торговой точке Fluke, или покупатель заплатил соответствующую международную цену. Fluke оставляет за собой право выставить покупателю счет за расходы на ввоз запасных/сменных частей, когда продукт, приобретенный <sup>в</sup> одной стране, передается <sup>в</sup> ремонт <sup>в</sup> другой стране.

Гарантийные обязательства Fluke ограничены по усмотрению Fluke выплатой покупной цены, бесплатным ремонтом или заменой неисправного продукта,<br>который возврашается в авторизованный сервисный центр Fluke в течение гарантийн

Для получения гарантийного сервисного обслуживания обратитесь <sup>в</sup> ближайший авторизованный сервисный центр Fluke за информацией <sup>о</sup> праве на возврат, затем отправьте продукт <sup>в</sup> этот сервисный центр <sup>с</sup> описанием проблемы, оплатив почтовые расходы <sup>и</sup> страховку (ФОБ пункт назначения). Fluke не несет ответственностине несет ответственности за повреждения при перевозке. После осуществления гарантийного ремонта продукт будет возвращен покупателю с<br>оплаченной перевозкой (ФОБ пункт назначения). Если Fluke определяет, что неисправность в загрязнением, изменением, несчастным случаем или ненормальными условиями работы <sup>и</sup> обработки, включая электрическое перенапряжение из-за несоблюдения указанных допустимых значений, или обычным износом механических компонентов, Fluke определит стоимость ремонта <sup>и</sup> начнет работу после получения разрешения. После ремонта продукт будет возвращен покупателю <sup>с</sup> оплаченной перевозкой, <sup>и</sup> покупателю будет выставлен счет за ремонт <sup>и</sup> транспортные расходы при возврате (ФОБ пункт отгрузки).

ЭТА ГАРАНТИЯ ЯВЛЯЕТСЯ ЕДИНСТВЕННОЙ <sup>И</sup> ИСКЛЮЧИТЕЛЬНОЙ <sup>И</sup> ЗАМЕНЯЕТ ВСЕ ОСТАЛЬНЫЕ ГАРАНТИИ, ПРЯМЫЕ ИЛИ СВЯЗАННЫЕ, ВКЛЮЧАЯ, ПОМИМО ПРОЧЕГО, СВЯЗАННЫЕ ГАРАНТИИ ГОДНОСТИ ДЛЯ ПРОДАЖИ ИЛИ ГОДНОСТИ ДЛЯ ОПРЕДЕЛЕННОЙ ЦЕЛИ. FLUKE НЕ НЕСЕТ ОТВЕТСТВЕННОСТИ<br>ЗА СПЕЦИАЛЬНЫЕ, СЛУЧАЙНЫЕ ИЛИ КОСВЕННЫЕ ПОВРЕЖДЕНИЯ ИЛИ УЩЕРБ, ВКЛЮЧАЯ ПОТЕРЮ ДАННЫХ, ЯВЛЯЮЩИЕСЯ Р

Поскольку некоторые страны не допускают ограничения срока связанной гарантии или исключения и ограничения случайных или косвенных<br>повреждений, ограничения этой гарантии могут относиться не ко всем покупателям. Если какоедругим директивным органом надлежащей юрисдикции недействительным или не имеющим законной силы, такое признание не повлияет на действительность или законную силу других положений.

## **Содержание**

### **Название Страница**

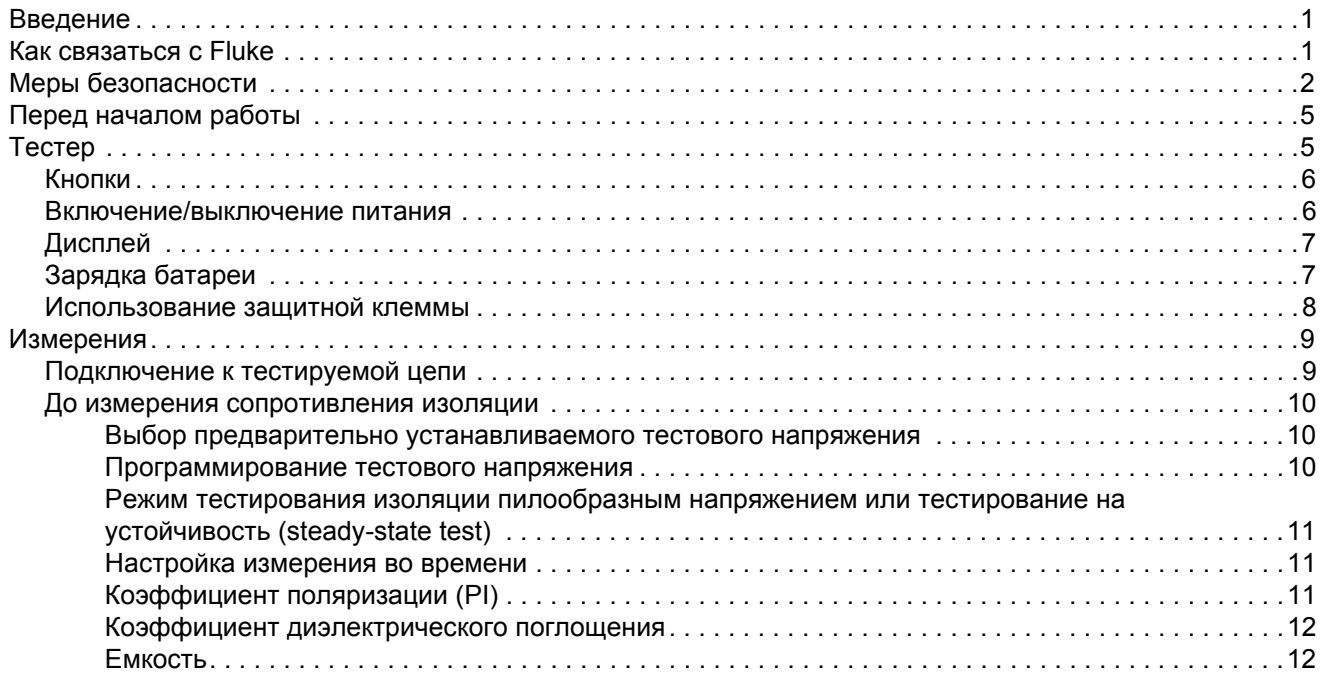

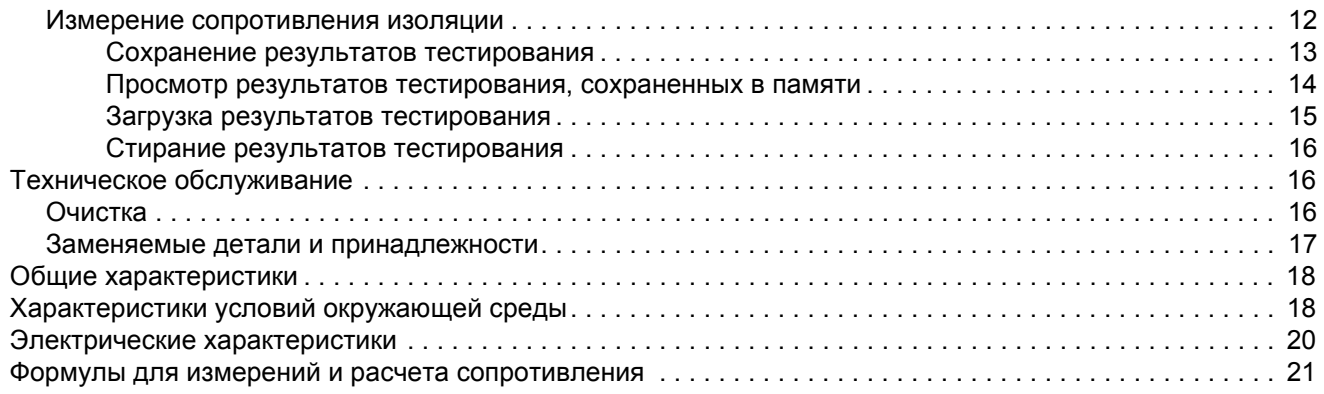

### <span id="page-4-0"></span>**Введение**

Fluke 1550C and 1555 Insulation Testers (Тестер или Прибор) представляют собой высоковольтные тестеры сопротивления изоляции для проверки работоспособности основных цепей (коммутационные устройства, электродвигатели <sup>и</sup> кабели).

Характеристики измерителя:

- •Большой жидкокристаллический (ЖК) дисплей
- • Предварительно задаваемые значения тестового напряжения: 250 В, 500 В, 1000 В, 2500 В, 5000 В, (10 000 В только для модели 1555)
- Программируемые значения тестового напряжения: от 250 V до 10 000 V (<sup>с</sup> шагом 50/100 V)
- •• Измерение сопротивления: от 200 к $\Omega$  до 2 Т $\Omega$
- •Коэффициент поляризации (PI)
- •Отношение диэлектрического поглощения (DAR или DAR [CN])
- Режим пилообразного напряжения, линейно увеличивающий (100 В/с) прикладываемое тестовое напряжение
- Тестовый таймер <sup>и</sup> память для хранения результатов тестов <sup>с</sup> определяемыми пользователем идентификационными метками
- Сигнализация напряжения пробоя
- •Заряжаемый свинцово-кислотный аккумулятор
- •Автоматическое отключение через 30 минут бездействия
- •Инфракрасный порт для загрузки данных испытаний
- •Программное обеспечение (входит <sup>в</sup> комплект поставки)

### <span id="page-4-1"></span>**Как связатьсяс Fluke**

Чтобы связаться <sup>с</sup> представителями компании Fluke, позвоните по одному из этих номеров:

- США: 1-800-760-4523
- •Канада[: 1-800-36-FLUKE \(1-800-363-5853\)](http://www.fluke.com)
- •Европа: +31 402-675-200
- •Япония: +81-3-6714-3114
- •Сингапур: +65-6799-5566
- •Китай: +86-400-921-0835
- •В любой стране мира: +1-425-446-5500

Или посетите веб-сайт Fluke: [www.fluke.com](http://www.fluke.com).

Для регистрации Прибора зайдите на сайт [htt](http://register.fluke.com/)[p://register.fluke.com](http://www.flukeconnect.com).

Чтобы просмотреть, распечатать или загрузить самые последние дополнения <sup>к</sup> руководствам, посетите раздел веб-сайта <http://us.fluke.com/usen/support/manuals>.

### <span id="page-5-0"></span>Меры безопасности

Предупреждение указывает на условия и процедуры, которые опасны для пользователя. Предостережение обозначает условия и действия, которые могут привести к повреждению Прибора или проверяемого оборудования.

#### **AA** Предупреждение

Следуйте данным инструкциям во избежание поражения электрическим током, возникновения пожара или травм:

- Внимательно изучите все инструкции.
- Перед использованием Прибора ознакомьтесь со  $\bullet$ всеми правилами техники безопасности.
- Не модифицируйте данный Прибор и используйте его только по назначению, в противном случае степень защиты, обеспечиваемая Прибором, может быть нарушена.
- Не используйте Прибор в среде взрывоопасного газа, пара или во влажной среде.
- Запрешается использовать данный Прибор, если он был модифицирован или поврежден.
- Не используйте Прибор, если в его работе возникли  $\bullet$ неполадки.
- Используйте только принадлежности, одобренные для прибора, имеющие соответствующую категорию измерений (САТ), номинальное значение напряжения и силы тока (щупы, измерительные провода и переходники) при выполнении всех измерений.
- Ограничивающим пределом является самая низкая категория измерения (CAT) отдельного компонента Прибора, щупа или принадлежности. Запрещается выходить за ее пределы.
- Запрещается использование в условиях САТ III и CAT IV без установленного на измерительном щупе защитного колпачка. Защитный колпачок сокращает неизолированную металлическую поверхность щупа до <4 мм. Это снижает вероятность возникновения вспышки дуги в результате короткого замыкания.
- Соблюдайте региональные и государственные правила техники безопасности. Используйте средства индивидуальной защиты (разрешенные резиновые перчатки, маску для лица и невоспламеняющуюся одежду), чтобы избежать поражения электрическим током или дуговым разрядом при касании оголенных клемм под опасным напряжением.
- Осмотрите корпус перед использованием Прибора. Обратите внимание на возможные трещины или сколы на пластмассовом корпусе. Внимательно осмотрите изоляцию около разъемов.
- Не используйте измерительные провода, если они повреждены. Осмотрите измерительные провода на предмет повреждения изоляции и измеряйте известное напряжение.
- Не дотрагивайтесь до токонесущих частей с напряжением > 30 В перем. тока (среднеквадратичное значение), 42 В перем. тока (пиковое значение) или 60 В пост. тока.
- Напряжение между клеммами или между каждой клеммой и заземлением не должно превышать номинальных значений.
- Вначале измерьте известное напряжение, чтобы убедиться в исправности прибора.
- Ограничьте выполнение работ определенной категорией измерения, допустимыми значениями напряжения или тока.
- Отсоедините все датчики, измерительные провода и дополнительные принадлежности, которые не требуются для измерения.
- Пальцы должны находиться за рейкой для предупреждения защемления пальцев на щупе.
- При выполнении измерений используйте правильные клеммы, функции и диапазоны.
- Присоединяйте измерительные провода к соответствующим входным клеммам.
- Не работайте в одиночку.
- <span id="page-6-0"></span>Не используйте прибор в распределительных сетях напряжением выше 1100 В.
- Используйте только рекомендованные измерительные провода.
- Перед тестированием сопротивления или конденсатора с помощью тестера отключите все источники питания от тестируемой цепи и разрядите конденсаторы цепи.
- На результаты измерения могут неблагоприятно повлиять переходные токи и импедансы дополнительных рабочих цепей, подключенных параллельно.
- До и после тестирования убедитесь, что Прибор не указывает на наличие опасного напряжения. Если на дисплее отображается опасный уровень напряжения, отключите питание от проверяемой цепи или дайте конденсаторам установки полностью разрядиться.
- Не отсоединяйте испытательные провода до завершения тестирования и обнуления тестового напряжения на клеммах. Это обеспечивает полный разряд всех заряженных емкостей.
- Используйте зашитную клемму (quard terminal) только в соответствии с инструкциями, указанными в данном руководстве. Чтобы избежать нарушения безопасности, не допускайте соприкосновения посторонних предметов с защитными клеммами.
- Отключите входные сигналы перед очисткой Прибора.
- Используйте только соответствующие сменные детали.
- В случае протекания источников питания необходимо отремонтировать Прибор перед использованием.
- Не используйте прибор с открытыми крышками или с открытым корпусом. Возможно поражение электрическим током.
- Ремонт Прибора следует доверять только авторизованным специалистам.

В Таблице [1](#page-7-0) приведен список символов, использующихся <sup>в</sup> Приборе и в этом руководстве.

<span id="page-7-0"></span>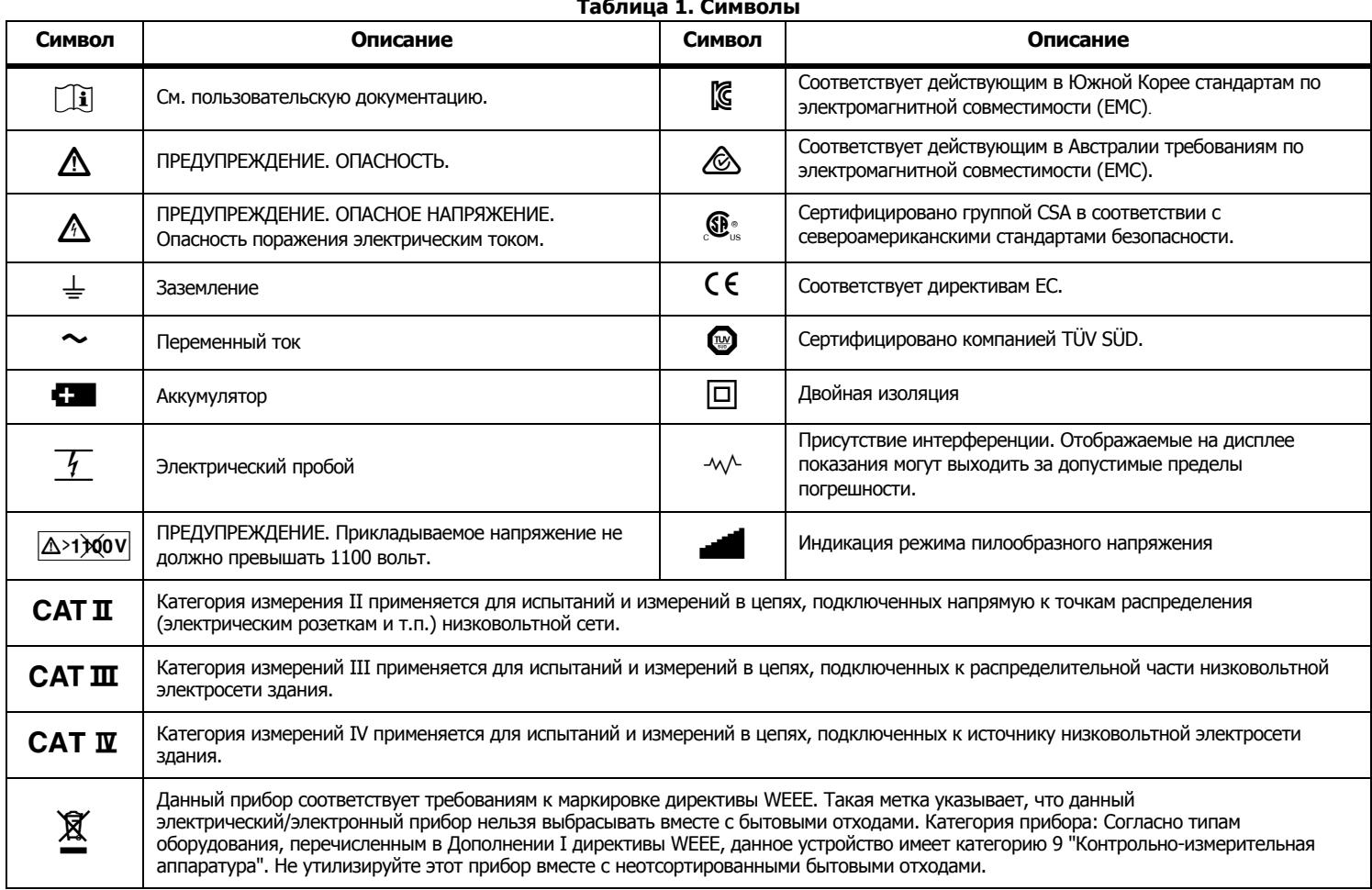

### **Перед началом работы**

В таблице 2 перечислены все элементы, поставляемые вместе с вашей покупкой. Аккуратно распакуйте и убедитесь в наличии всех предметов.

#### **Таблица 2. Упаковочный лист**

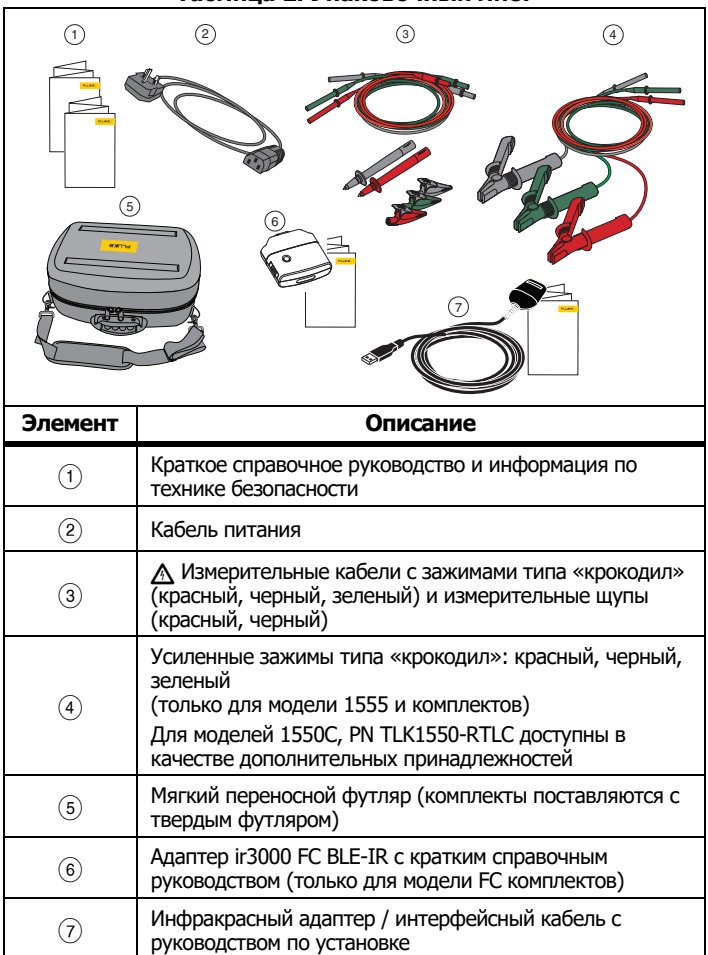

### **Тестер**

В данном разделе приведена информация о тестере и его работе. Описание элементов тестера представлено в Таблице 3.

#### **Таблица 3. Тестер сопротивления изоляции 1550C/1555**

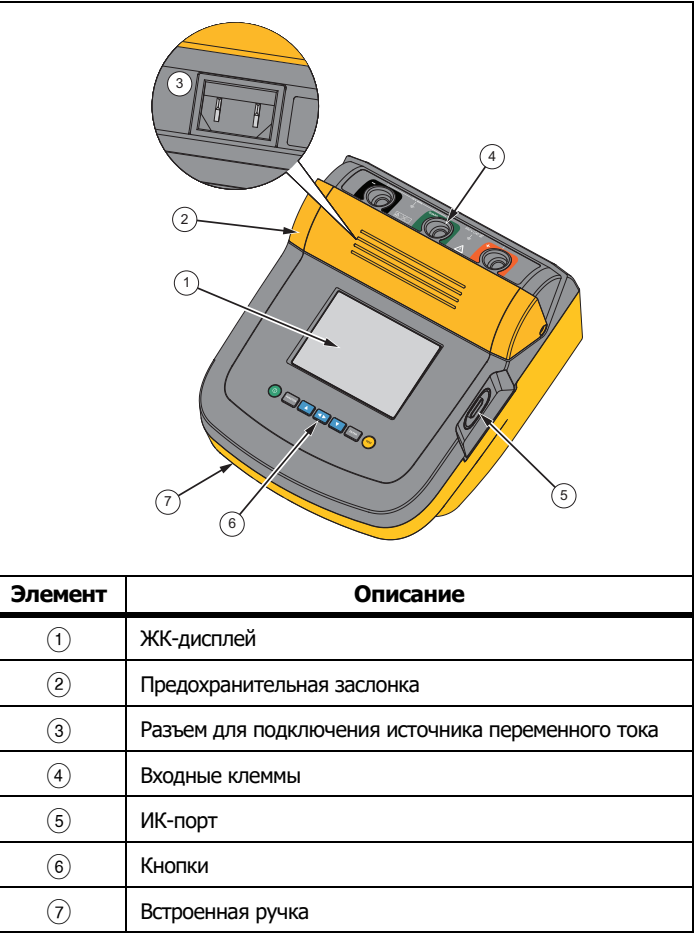

#### <span id="page-9-0"></span>Кнопки

Кнопки используются для управления тестером, просмотра результатов и прокрутки выбранных результатов тестирования. См. Таблицу 4.

<span id="page-9-2"></span>Таблица 4. Кнопки TES  $\left( 2\right)$  $(3)$  $6$  $\left(7\right)$ Элемент Описание  $(1)$ Включение/выключение питания. Нажмите FRINCTION (ФУНКЦИЯ) для перехода в меню Function (Функция). Нажмите еще раз, чтобы выйти из  $(2)$ меню Function (Функция). Чтобы прокрутить содержимое меню Function (Функция), используйте кнопки со стрелками. Кнопка служит для смены значений измерительного напряжения, для просмотра сохраненных результатов  $\circled{3}$ тестирования, изменения интервала времени на таймере, а также для изменения идентификаторов меток. Используется для выбора ответа «ves» (да) на подсказки. После того как адрес ячейки был задан, кнопка позволяет отобразить параметры тестирования и сохраненные в памяти результаты тестирования. Это  $\circled{4}$ значения напряжения, емкости, коэффициента поляризации, коэффициента диэлектрического поглошения и тока. Служит для изменения тестового напряжения, для просмотра сохраненных результатов тестирования,  $(5)$ изменения интервала времени на таймере, а также для перехода между ячейками памяти. Используется для выбора ответа «no» (нет) на подсказки. Активирует режим Test Voltage (Тестовое напряжение) для пошагового задания тестового напряжения в диапазоне от  $(6)$ 250 до 10 000 В. Запуск и остановка тестирования. Для запуска тестирования нажмите и удерживайте в нажатом  $\left( \overline{7}\right)$ положении в течение 1 секунды. Для остановки тестирования нажмите кнопку еще раз.

Используйте кнопки | 1 и | 7 для доступа к следующим пунктам меню:

1.X Insulation Functions (Функции изоляции):

- 1.1 Ramp off (включение режима тестирования пилообразным напряжением) (по умолчанию)
- 1.2 Ramp on (отключение режима тестирования пилообразным напряжением)
- 1.3 DAR T=  $01-00$
- 1.4 DAR/PI  $T = 10 00$
- 1.5 DAR [CN] = 01-00

2 Time limit (временной интервал) xx-xx

- 3 Show results (показать результаты)
- 4 Delete results (удалить результаты)

Для подтверждения выбора нажмите кнопку ENTER (ВВОД).

### <span id="page-9-1"></span>Включение/выключение питания

Чтобы включить тестер, нажмите кнопку (Ф).

Тестер выполняет самопроверку, самокалибровку и отображает версию программного обеспечения. Прибор запускается в режиме Test Voltage (Тестовое напряжение).

Режим Test Voltage (Тестовое напряжение) позволяет вам:

- Изменять параметры тестирования
- Начать измерение сопротивления изоляции
- Просматривать сохраненные результаты тестирования
- Загружать результаты тестирования

Чтобы выключить тестер, еще раз нажмите кнопку  $(0)$ .

### <span id="page-10-0"></span>**Дисплей**

В таблице [5](#page-10-1) перечислены функции, отображаемые на дисплее.

<span id="page-10-1"></span>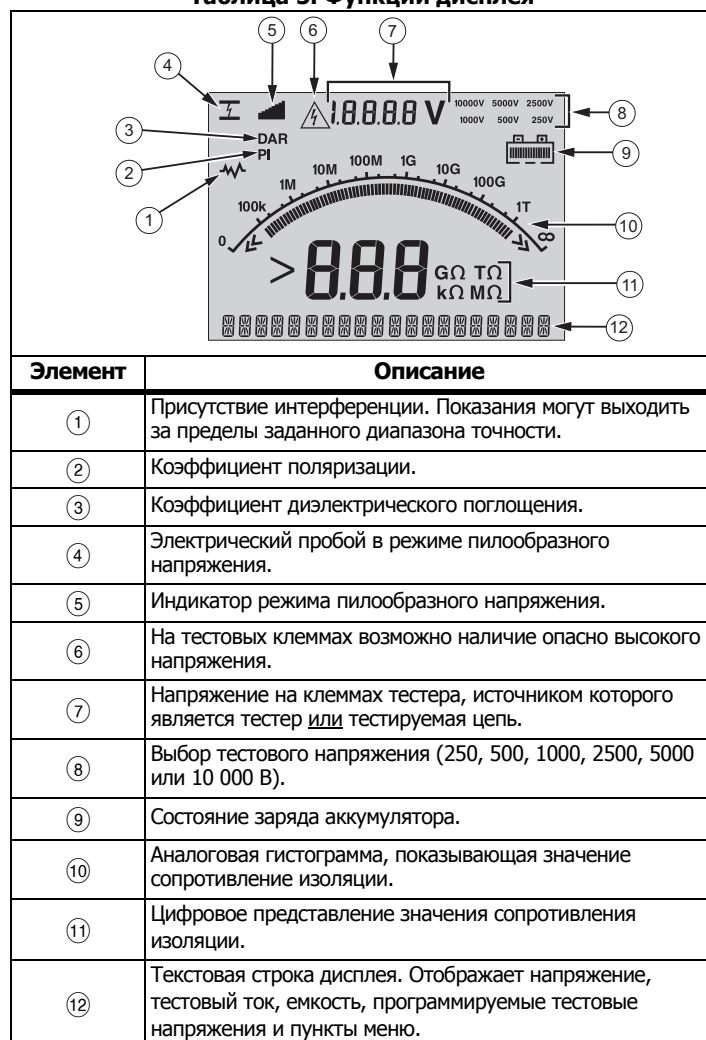

#### **Таблица 5. Функции дисплея**

### **Зарядка батареи**

В качестве источника питания данный измеритель использует перезаряжаемую свинцовую аккумуляторную батарею <sup>с</sup> напряжением 12 В.

Хранение перезаряжаемых свинцово-кислотных аккумуляторов при низком уровне заряда может привести к их повреждению или сокращению срока службы. Перед длительным хранением полностью зарядите батарею <sup>и</sup> проверяйте уровень ее заряда через регулярные интервалы времени.

Для зарядки свинцовой батареи <sup>с</sup> напряжением 12 В используйте шнур питания переменного тока. Для полной зарядки аккумулятора может потребоваться до 12 часов. Не заряжайте батарею при слишком высоких или слишком низких температурах. Подзаряжайте батарею, если измеритель не используется <sup>в</sup> течение длительных промежутков времени. На Рисун<sup>o</sup>к [1](#page-10-2) показано, как подключать тестер к источнику питания.

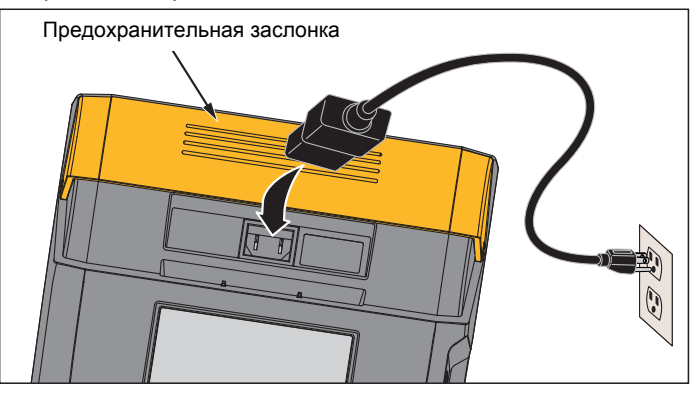

**Рисун o <sup>к</sup> 1. Подключение к источнику питания**

<span id="page-10-2"></span>Для зарядки батареи от источника питания переменного тока выполните следующие действия:

- 1.Выключите тестер.
- 2.Отсоедините от измерителя испытательные провода.
- 3. Сдвиньте предохранительную заслонку, чтобы открыть доступ <sup>к</sup> месту подключения источника питания.
- 4. Подключите шнур питания от источника переменного тока <sup>к</sup> штепсельной розетке (стандарт IEC) для источника переменного тока на тестере.

5. Подключите другой конец кабеля питания <sup>к</sup> источнику питания. Характеристики входа зарядного устройства см. <sup>в</sup> разделе *Общие характеристики*.

На ЖК-дисплее отображается сообщение **CHARGING** (ИДЕТ ЗАРЯДКА). Вы можете загружать результаты тестирования, когда тестер работает <sup>в</sup> режиме зарядки.

#### <span id="page-11-0"></span>**Использование защитной клеммы**

#### *Примечание*

*Сопротивление изоляции необходимо измерять между выходными контактами (+) и (-). Защитная клемма (G) имеет тот же потенциал, что и отрицательная клемма (-), но она не является частью измеряемого контура.*

В большинстве тестов используются только два испытательных провода. Подключите положительный (+) <sup>и</sup> отрицательный (-) измерительные провода к соответствующим входам тестера. Подключите измерительные наконечники испытательных проводов <sup>к</sup> тестируемой цепи. К защитной клемме (G) ничего не подключается.

Для обеспечения наивысшей точности при измерении очень больших сопротивлений используйте трехпроводную схему измерений <sup>и</sup> защитную клемму. Защитная клемма имеет тот же потенциал, что <sup>и</sup> отрицательная клемма (-). Ее можно использовать для предотвращения утечки тока по поверхности или других нежелательных токов утечки, которые могут снизить точность измерения сопротивления изоляции.

На Рисун<sup>o</sup>к [2](#page-11-1) показан принцип измерения сопротивления между одним из проводников <sup>и</sup> внешним экраном. В рассматриваемом случае существует ток утечки вдоль поверхности внутренней изоляции вблизи конца кабеля. Этот ток утечки добавляется <sup>к</sup> току, измеряемому на отрицательной клемме, поэтому тестер показывает заниженное сопротивление.

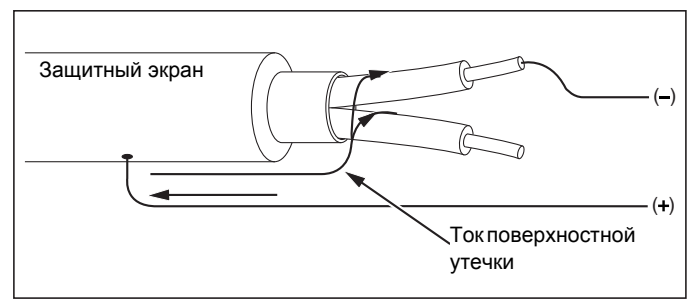

<span id="page-11-1"></span>**Рисун<sup>o</sup>к 2. Ток поверхностной утечки**

На Рисун<sup>o</sup>к [3](#page-11-2) показано, как предотвратить возникновение тока поверхностной утечки <sup>с</sup> помощью провода, соединяющего защитную клемму <sup>с</sup> проводником вокруг внутренней изоляции. Ток поверхностной утечки направлен <sup>к</sup> защитной клемме. Это исключает ток утечки из измеряемого контура между положительной <sup>и</sup> отрицательной клеммами <sup>и</sup> повышает точность результатов тестирования.

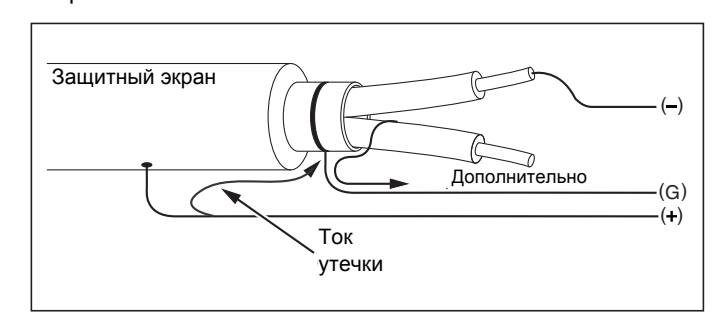

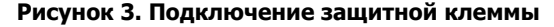

<span id="page-11-2"></span>На Рисун<sup>o</sup>к [4](#page-11-3) представлен оптимальный вариант схемы измерений. Подсоедините защитную клемму <sup>к</sup> неиспользуемому проводу <sup>и</sup> <sup>к</sup> внутренней изоляции. Это даст возможность измерить при помощи измерителя утечку между выбранным проводником <sup>и</sup> наружным экраном, устранив канал утечки между проводниками.

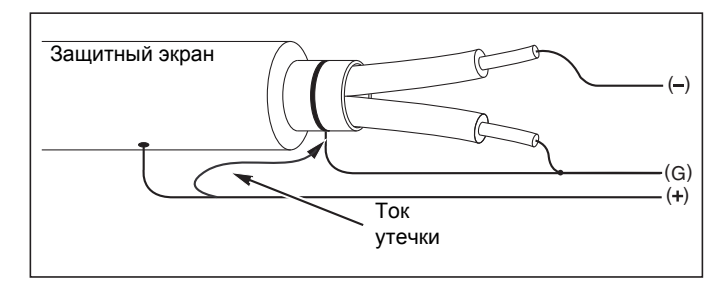

<span id="page-11-3"></span>**Рисун<sup>o</sup>к 4. Оптимальное подключение защитной клеммы**

### <span id="page-12-0"></span>**Измерения**

В настоящем разделе обсуждаются основные измерительные процедуры.

### <span id="page-12-1"></span>Подключение к тестируемой цепи

#### **∧∧ Предупреждение**

Чтобы избежать возгорания, травм и поражения электрическим током, соблюдайте следующие инструкции:

- Перед тестированием цепи с помощью Прибора отключите все источники питания от тестируемой цепи и разрядите конденсаторы цепи.
- Щуп общей цепи подсоединяйте первым и отсоединяйте последним, а щуп под напряжением подсоединяйте последним и отсоединяйте первым.
- До и после тестирования убедитесь, что Прибор не указывает на наличие опасного напряжения, см. Таблицу 5. Если измеритель издает непрерывный звуковой сигнал, и на дисплее отображаются показания, свидетельствующие о наличии опасного напряжения, отключите питание тестируемой цепи и отсоедините испытательные провода.

Для подключения к тестируемой цепи:

- 1. Сдвиньте предохранительную заслонку, так чтобы открыть доступ к входным гнездам.
- 2. Подключите измерительные провода к соответствующим гнездам, см. Таблицу 6.
- 3. Подключите измерительные провода к тестируемой цепи.

<span id="page-12-2"></span>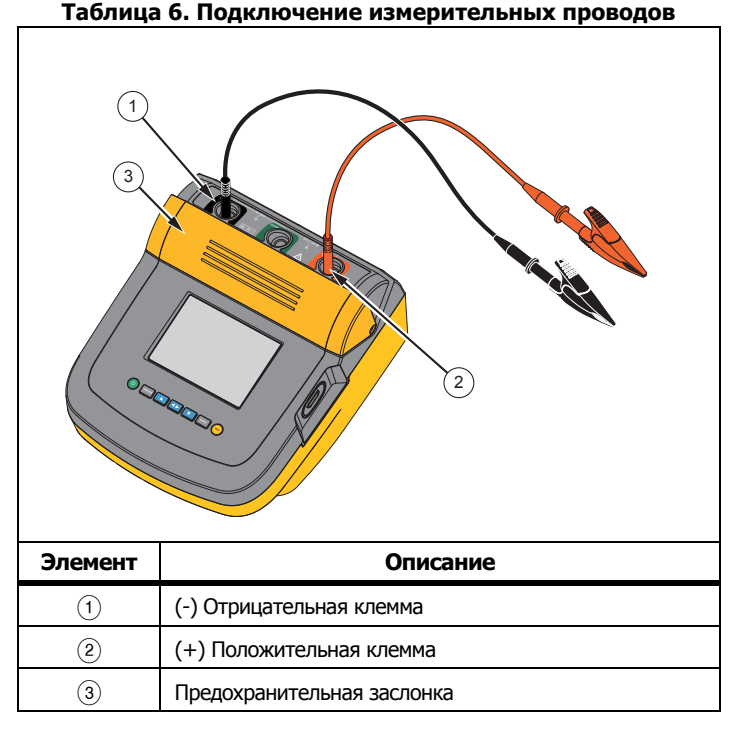

#### Примечание

Тестер НЕ предназначен для измерения сопротивления  $<$ 200 к $\Omega$ . Если во время тестирования происходит короткое замыкание, тестер отображает неопределенное значение >0. Такие явления, которые свойственны для измерительных приборов с подобной конфигурацией входных цепей, не влияют на показания в указанном в диапазоне точности.

#### **До измерения сопротивления изоляции**

Измеритель имеет возможности <sup>и</sup> функции, позволяющие адаптировать тест <sup>к</sup> конкретным требованиям пользователя. Они позволяют:

- •определять тестовое напряжение;
- •осуществлять выбор тестового пилообразного напряжения;
- •устанавливать временной интервал (длительность) теста;
- •измерять индекс поляризации (PI);
- • измерять отношение диэлектрического поглощения (DAR или DAR[CN]);
- измерять емкость.

Используйте эти функции как по отдельности, так <sup>и</sup> <sup>в</sup> комбинации. Установите, очистите или вычислите (по ситуации) каждую функцию, прежде чем начинать измерение сопротивления изоляции. Эти функции обсуждаются <sup>в</sup> настоящем разделе.

#### <span id="page-13-0"></span>Выбор предварительно устанавливаемого тестового напряжения

Чтобы выбрать предварительно устанавливаемое тестовое напряжение, выполните следующие действия.

1. На включенном тестере нажмите кнопку (ФУНКЦИЯ), чтобы выбрать режим **TEST VOLTAGE** (ТЕСТОВОЕ НАПРЯЖЕНИЕ).

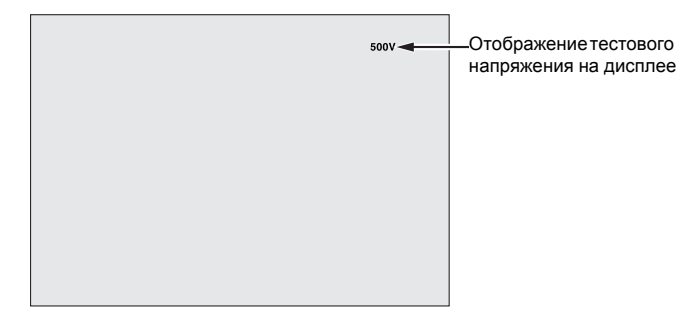

2. Нажимайте кнопку **Далинг и прокрутки предварительно** запрограммированных значений тестового напряжения (250 В, 500 В, 1000 В, 2500 В, 5000 В <sup>и</sup> 10 000 В).

Выбранное значение тестового напряжения отображается <sup>в</sup> верхнем правом углу дисплея.

*Примечание Фактическое тестовое напряжение может на 10 % превышать выбранное значение*

#### <span id="page-13-1"></span>Программирование тестового напряжения

Чтобы задать значения тестового напряжения в пределах заданных значений, выполните следующие действия:

- 1.нажимайте кнопку **или от для прокрутки предварительно** запрограммированных значений тестового напряжения (250 В, 500 В, 1000 В, 2500 В, 5000 В <sup>и</sup> 10 000 В). Выберите значение напряжения самое близкое <sup>к</sup> требуемому.
- 2. Выбранное значение тестового напряжения отображается <sup>в</sup> верхнем правом углу дисплея.
- 3. Нажмите **ЕNTER**.

В нижнем левом углу дисплея начнет мигать сообщение TV=xxxxV.

- 4. Нажимайте кнопку **деят**или **под для пошагового увеличения** или уменьшения напряжения.
- 5. Когда на дисплее отобразится нужный уровень напряжения, нажмите кнопку <sup>[тистом</sup>] (ФУНКЦИЯ) для перехода в меню функций.

Не нажимайте кнопку <sup>[вмтвя</sup>] (ВВОД). Нажатие этой кнопки сбросит тестовое напряжение до заданного значения.

#### *Примечание*

*Фактическое тестовое напряжение может на 10 % превышать выбранное вами значение*

#### <span id="page-14-0"></span>Режим тестирования изоляции пилообразным напряжением или тестирование на устойчивость (steady-state test)

Функция тестирования пилообразным напряжением — это тестирование в автоматическом режиме, в процессе которого изоляция проверяется на пробой. Во время измерения пилообразным напряжением происходит линейное увеличение (100 В/с) выходного напряжения от значения 0 В до тех пор, пока оно не достигнет заданного тестового напряжения, либо до фиксации внезапного падения измеряемого сопротивления. После этого пилообразное увеличение напряжения прекращается, тестовое напряжение падает до нуля, <sup>а</sup> значение напряжения <sup>в</sup> точке пробоя записывается <sup>в</sup> память измерителя. Если при тестировании заданное тестовое напряжение достигнуто не было, результаты всех прочих тестов считаются недействительными.

При успешном завершении теста без пробоя значения тестового напряжения и сопротивления изоляции считаются единственными достоверными результатами измерения.

Для включения или отключения функции тестирования пилообразным напряжением выполните следующие действия.

- 1. На включенном тестере нажмите кнопку (ФУНКЦИЯ), чтобы зайти <sup>в</sup> 1.X Function (1.X Функция).
- 2.. Нажмите кнопку ENTER (ВВОД) для вызова пункта меню.
- 3.. Кнопки **Полими и позволяют включать и выключать режим** пилообразного напряжения. При использовании режима пилообразного напряжения <sup>в</sup> верхнем левом углу дисплея мигает значок .

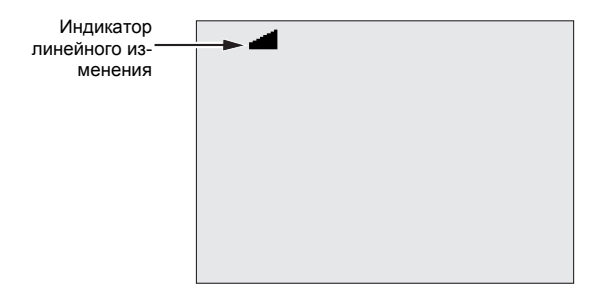

4. С помощью кнопок ENTER (ВВОД) или (TEST) (ТЕСТИРОВАНИЕ) вы можете управлять этими настройками. Нажатие кнопки (ТЕСТИРОВАНИЕ) запускает измерение.

#### <span id="page-14-1"></span>Настройка измерения во времени

Продолжительность измерения сопротивления изоляции можно задавать <sup>с</sup> помощью таймера. Время можно плавно увеличивать <sup>с</sup> шагом <sup>в</sup> 1 минуту при общей допустимой продолжительности измерения 99 минут. Во время измерения заданный интервал времени отображается <sup>в</sup> нижнем правом углу дисплея, <sup>а</sup> время, прошедшее <sup>с</sup> момента начала измерения – <sup>в</sup> центре дисплея. По окончании времени измерение сопротивления изоляции завершается, и тестирование прекращается.

Для установки интервала времени выполните следующие действия.

- 1. На включенном тестере нажмите кнопку हिमस्टाल्स (ФУНКЦИЯ), чтобы зайти <sup>в</sup> Function Menu (Меню функций).
- 2. Нажмите кнопку **1 или 7**, чтобы выбрать **2.Time Limit function** (2. Функция ограничения по времени).
- 3.. Нажмите кнопку <sup>[вмтев</sup>] (ВВОД) для вызова пункта меню.
- 4.или Нажимайте кнопку **или полити** чтобы выбрать время.
- 5.С помощью кнопок ENTER (ВВОД) или (TEST) (ТЕСТИРОВАНИЕ) вы можете управлять этими настройками. Нажатие кнопки (ТЕСТИРОВАНИЕ) запускает измерение.

#### <span id="page-14-2"></span>Коэффициент поляризации (PI)

При необходимости измеритель производит измерение <sup>и</sup> запись <sup>в</sup> память (как часть измерения сопротивления изоляции) значения индекса поляризации (PI). Для измерения коэффициента поляризации требуется 10 минут. Поэтому измеритель начнет обратный отсчет времени <sup>с</sup> 10 минут. Если процесс измерения сопротивления изоляции продолжается 10 <sup>и</sup> более минут, происходит завершение измерения коэффициента поляризации <sup>и</sup> его значение записывается <sup>в</sup> память. Результаты можно отображать непосредственно во время тестирования нажатием кнопки  $\Box$ ; сохраненные результаты тестирования можно просматривать путем сканирования полей **RESULTS** (РЕЗУЛЬТАТЫ). Значение определяется следующим отношением:

$$
PI = \frac{R \text{ } @ 10 \text{ min}}{R \text{ } @ 1 \text{ min}}
$$

#### <span id="page-15-0"></span>Коэффициент диэлектрического поглощения

По возможности измеритель производит измерение и запись в память (как часть измерения сопротивления изоляции) значения коэффициента диэлектрического поглощения (DAR). Для тестирования DAR требуется 1 минута. Все результаты измерения сопротивления изоляции при длительности тестирования менее 1 минуты сохраняются как недостоверные данные. Если процесс измерения сопротивления изоляции продолжается ≥1 минуты, данные тестирования DAR входят <sup>в</sup> результаты. Результаты можно отображать непосредственно во время тестирования нажатием кнопки ; сохраненные результаты тестирования можно просматривать путем сканирования полей **RESULTS** (РЕЗУЛЬТАТЫ). Значение определяется следующим отношением:

$$
DAR = \frac{R \text{ @ } 1 \text{ min}}{R \text{ @ } 30 \text{ sec}}
$$

Тестер также выполняет измерение DAR <sup>в</sup> соответствии <sup>с</sup> китайскими стандартами:

$$
DAR\ [CN] = \frac{R \ @\ 1\ min}{R \ @\ 15\ sec}
$$

#### <span id="page-15-1"></span>Емкость

По возможности измеритель производит измерение и запись в память (как часть измерения сопротивления изоляции) значения емкости. Результаты можно отображать непосредственно во время тестирования нажатием кнопки < D; сохраненные результаты тестирования можно просматривать путем сканирования полей **RESULTS** (РЕЗУЛЬТАТЫ). Значение определяется **C=**.

#### <span id="page-15-2"></span>**Измерение сопротивления изоляции**

#### **АА Предупреждение**

**Следуйте данным инструкциям, чтобы избежать опасности поражения электрическим током, возникновения пожара или травм:**

• **Будьте осторожны: <sup>в</sup> процессе измерения сопротивления изоляции к цепи необходимо прикладывать потенциально опасные напряжения. Под напряжением могут оказаться <sup>и</sup> открытые металлические конструкции.**

- • **Перед тестированием цепи <sup>с</sup> помощью Прибора отключите все источники питания от проверяемой цепи и разрядите конденсаторы цепи.**
- **Перед началом измерения убедитесь <sup>в</sup> том, что все подключения сделаны правильно и проведение любого из тестов не представляет угрозы для персонала.**
- **Перед подключением к тестируемой цепи подсоедините к входам Прибора измерительные провода.**

Предельные значения PI/DAR:

- •• Емк. макс. >1 µФ и Сопр. макс. >100 М $\Omega$
- •Сопр. мин. < 200 кΩ
- •Мин. сила тока <50 мА
- • При превышении предельного значения на дисплее тестера отображается **UNSPEC**. (НЕ ОПРЕД.).

Для измерения сопротивления изоляции выполните следующие действия:

- 1. При включенном тестере задайте допустимые параметры измерения, которые соответствуют требованиям тестирования. Критерии следующие:
	- Испытательное напряжение
		- Установленный диапазон: от 250 В до 1000 В (<sup>с</sup> шагом 50 В)
		- Установленный диапазон: от 1000 В до 10 000 В (<sup>с</sup> шагом 100 В)

#### *Примечание*

*Для модели 1550C максимальным является напряжение 5000 В.*

- Тестирование пилообразным напряжением Включено или отключено
- Интервал времени Отсутствует или от 1 до 99 минут.
- 2.Подключите датчики <sup>к</sup> проверяемой цепи.

#### **△△ Предупреждение**

До и после тестирования убедитесь, что Прибор не указывает на наличие опасного напряжения. См. Таблицу 5. При появлении на дисплее индикации опасного напряжения и подаче Прибором непрерывного звукового сигнала отсоедините измерительные провода и отключите питание от тестируемой цепи.

3. Чтобы запустить измерение сопротивления изоляции, нажмите кнопку (TECTUPOBAHUE) и удерживайте ее нажатой 1 секунду.

В начале проверки тестер подаст три звуковых сигнала, на дисплее будет мигать значок  $\bigwedge$ , указывающий на возможное наличие потенциально опасного напряжения на тестовых клеммах.

После стабилизации цепи на дисплее отображается полученное сопротивление изоляции. Столбчатый индикатор непрерывно отображает это значение для отслеживания тенденции (в режиме реального времени), см. Таблицу 7.

#### <span id="page-16-1"></span>Таблица 7. Отображение измеренного сопротивления изоляции

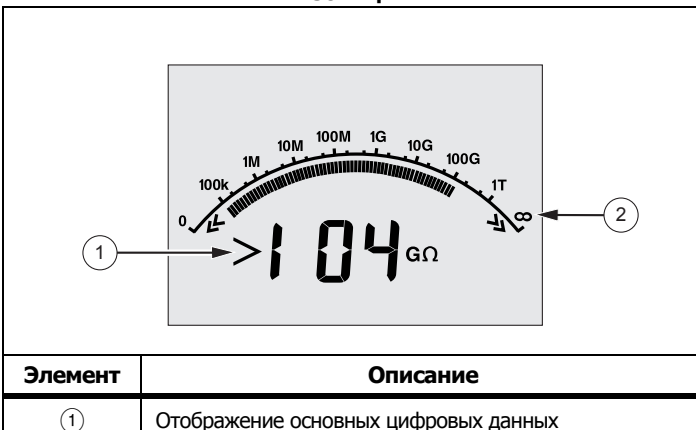

 $(2)$ 

Гистограмма

Проверка сопротивления изоляции прекращается при любом из следующих условий:

- Остановка пользователем (нажмите (тезт) (TECTUPOBAHUE))
- Окончание отсчета времени
- Интерференция в тестируемой цепи
- Пробой в режиме тестирования пилообразным напряжением
- Полностью разряженная аккумуляторная батарея

Если в режиме тестирования пилообразным напряжением случился пробой, перед переходом к пункту 4, нажмите КНОПКУ  $E^{NTER}$  (ВВОД).

По завершении проверки сопротивления изоляции тестер подает звуковой сигнал, если к испытательным клеммам приложено потенциально опасное напряжение из-за внешнего источника или заряженных конденсаторов цепи.

4. После завершения испытания на дисплее отображается сообщение STORE RESULT? (СОХРАНИТЬ РЕЗУЛЬТАТЫ?). При необходимости сохраните результаты тестирования. См. Сохранение результатов тестирования. Если сохранение результатов не требуется, нажмите кнопку  $\blacktriangleright$ . Результаты не сохранятся.

#### <span id="page-16-0"></span>Сохранение результатов тестирования

Когда проверка сопротивления изоляции завершена, на дисплее тестера отображается подсказка STORE RESULT? (СОХРАНИТЬ РЕЗУЛЬТАТЫ?), которая позволяет сохранить результаты для дальнейшего использования. Память тестера рассчитана на хранение результатов 99 проверок сопротивления изоляции.

Для сохранения результатов измерения сопротивления изоляции выполните следующие действия:

- $1.$ Чтобы сохранить результаты измерения, нажмите кнопку На дисплее отобразится последовательный идентификационный номер (кодовая метка) (от 00 до 99), присвоенный измерению.
- 2. Если вы принимаете идентификационный номер (кодовую метку), нажмите еще раз кнопку  $\Delta$  для сохранения данных. Если же требуется обозначать метки по-другому, выполните следующие действия по созданию специальной метки из 4 СИМВОЛОВ.

Обратите внимание на мигающий символ \*. Это первый из четырех символов метки, идентифицирующей результаты тестирования.

- Многократно нажимайте кнопку **VI для прокрутки символов.** 3.
- Для выбора требуемого символа (0-9, А-Z) нажмите кнопку 4. или и в позиции конкретного символа.
- 5. Нажмите ENTER (ВВОД) для сохранения результатов.

#### <span id="page-17-0"></span>Просмотр результатов тестирования, сохраненных в памяти

#### Примечание

Неприемлемые для теста параметры отображаются как **INVALID** (непригодный).

В памяти измерителя может храниться до 99 групп данных тестирования, включая:

- Метки
- Состояние включения или отключения режима тестирования  $\bullet$ пилообразным напряжением
- Сопротивление изоляции
- Показания таймера в момент прекращения тестирования (Timer)
- Выбранное значение тестового напряжения (TV)
- Фактическое тестовое напряжение (V)
- Емкость I
- Коэффициент поляризации (PI)
- Коэффициент диэлектрического поглощения (DAR или DAR [CN])
- Испытательный ток (I)
- Причина прекращения тестирования
- Состояние без ограничения времени или установка таймера от 1 до 99 минут (T. Limit)

Информация об экране сохраненных данных тестирования приведена в Таблице 8:

- 1. На включенном Тестере нажмите кнопку Function (ФУНКЦИЯ), чтобы вызвать меню Function (Функция).
- 2. Нажимайте кнопку Дили чтобы выбрать 3. Show Results (Показать результаты).

Нажмите кнопку <sup>[ЕNTER</sup>] для выбора пункта меню. 3.

#### Примечание

При наличии напряжения на клеммах оно всегда будет отображаться в верхней средней части дисплея, вне зависимости от того, является ли источником этого напряжения сам измеритель или тестируемая цепь.

#### <span id="page-17-1"></span>Таблица 8. Экран сохраненных данных тестирования

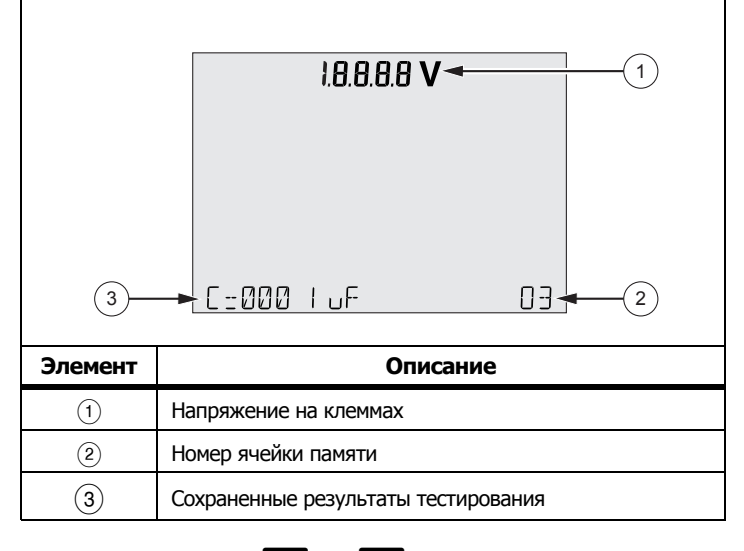

- Нажимайте кнопку **4 или 7 для переключения между** 4. ячейками памяти.
- 5. Остановитесь на той ячейке, содержимое которой необходимо просмотреть.
- 6. Нажмите кнопку <> для просмотра сохраненных данных определенного тестирования. Данные тестирования появятся как в строке отображения буквенно-цифровой текстовой информации, так и на ЖК-дисплее.
- Нажмите кнопку <sup>ENTER</sup> для вызова пункта меню.  $7<sup>1</sup>$

#### Загрузка результатов тестирования

С помощью программного обеспечения для настольного ПК Fluke Соппесt™ вы можете обновлять прошивку Прибора и загружать все сохраненные данные тестирования на персональный компьютер. Программное обеспечение для настольного ПК Fluke Connect можно загрузить по адресу http://en-us.fluke.com/support/softwaredownloads/fluke-1550-1555-FC. В комплект поставки входит инфракрасный кабель в сборе для подключения Тестера к ПК.

С помощью дополнительного адаптера ir3000 FC BLE-IR вы можете использовать приложение Fluke Connect" на смартфоне или планшете для загрузки результатов тестирования и одновременного просмотра измерений на месте осмотра, из офиса или за пределами объекта.

В Таблице 9 представлена информация о ИК-порте и других элементах.

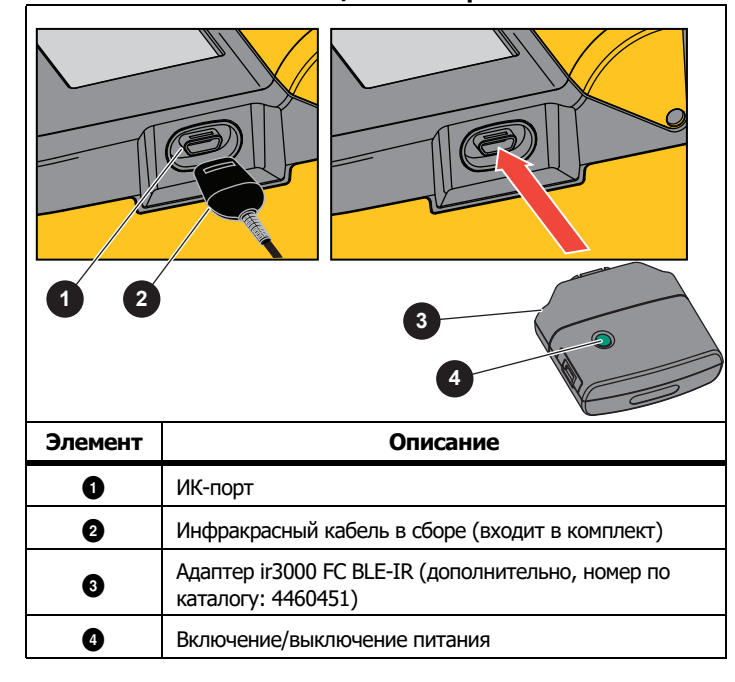

#### Таблица 9. ИК-порт

#### Примечание

Перед подключением кабеля USB-IR необходимо установить драйверы для операционной системы Windows. Дополнительная информация представлена в Руководстве по установке USB-IR.

#### Инфракрасный кабель в сборе

Чтобы подключить тестер к ПК для использования с программным обеспечением *FC Desktop*, выполните следующие действия:

- Убедитесь, что Тестер не находится в режиме выполнения  $1<sup>1</sup>$ тестирования. В режиме выполнения тестирования последовательная передача данных невозможна.
- $2.$ Подключите кабель USB-IR к свободному порту USB на ПК.
- Подсоедините кабель USB-IR к ИК-порту тестера. 3.
- $\overline{4}$ Откройте программное обеспечение FC Desktop.
- $5<sub>1</sub>$ Включите тестер.
- Следуйте подсказкам программного обеспечения. 6.
- Прежде чем стирать сохраненные в измерителе результаты 7. тестирования, убедитесь в том, что загрузка их на компьютер была успешной.

#### Примечание

Данные результатов тестирования, сохраненные в памяти Тестера, можно удалить из памяти персонального компьютере с помощью программного обеспечения FC Desktop.

#### Приложение Fluke Connect

В Приборе предусмотрена поддержка беспроводной системы Fluke Connect<sup>"</sup> (может быть недоступна в некоторых регионах). Система Fluke Connect™ использует маломощную технологию беспроводной радиосвязи 802.15.4 для беспроводного соединения с приложением на вашем смартфоне или планшете. Беспроводная радиосвязь не влияет на результаты измерения. Приложение позволяет просматривать результаты измерений на экране смартфона или планшета, сохранять данные в хранилище Fluke Cloud<sup>"</sup>, а также обмениваться информацией с коллегами.

#### Примечание

Внесение изменений или модификаций в беспроводное радио 2.4 ГГи, которые не одобрены корпорацией Fluke. могут лишить владельца права пользования прибором. Чтобы получить полную информацию по радиочастотам. посетите веб-сайт www.fluke.com/manuals, а также выполните поиск с запросом «Данные по радиочастотам, класс A».

Приложение Fluke Connect поддерживается мобильными устройствами с системами Apple и Android. Приложение доступно для загрузки из Apple App Store и Google Play.

#### Для настройки:

- Подключите адаптер ir3000 FC BLE-IR к ИК-порту тестера. 1.
- $2.$ Включите адаптер.

#### На мобильном устройстве:

- $1.$ Перейдите в меню Settings (Настройки) > Bluetooth. Убедитесь, что функция Bluetooth включена.
- 2. Откройте приложение Fluke Connect и выберите 155x FC в списке подключенных приборов Fluke.
- Чтобы продолжить следуйте подсказкам приложения. 3.

#### <span id="page-19-0"></span>Стирание результатов тестирования

Чтобы стереть все сохраненные результаты тестирования, выполните следующие действия.

- Нажмите FUNCTION (ФУНКЦИЯ) для вызова меню Function (Функция).  $1.$
- 2. Нажимайте кнопку  $\Delta$  или  $\nabla$ , чтобы выбрать пункт меню **DELETE RESULT (УДАЛИТЬ РЕЗУЛЬТАТ).**
- 3. Нажмите кнопку <sup>[ЕМТЕR</sup>] (ВВОД) для вызова пункта меню.
- 4. Нажмите кнопку А. На дисплее отобразится сообщение **REALLY DEL?** (ВЫ ДЕЙСТВИТЕЛЬНО ХОТИТЕ УДАЛИТЬ РЕЗУЛЬТАТЫ?).
- 5. Нажмите кнопку и чтобы подтвердить удаление, или кнопку <sup>ENTER</sup> для возврата в режим Test Voltage (Тестовое напряжение).

#### Примечание

Функция удаления данных удаляет все сохраненные результаты тестирования. Данные в некоторых ячейках памяти нельзя удалить, но их можно перезаписать.

### <span id="page-19-1"></span>Техническое обслуживание

#### <u>∧∧</u> Предупреждение

Следуйте данным инструкциям, чтобы избежать опасности поражения электрическим током, возникновения пожара или травм:

- При выполнении ремонта или обслуживания Прибора необходимо строго придерживаться инструкций, представленных в настоящем руководстве.
- Ремонт Прибора следует доверять только авторизованным специалистам.
- Внутри Прибора отсутствуют компоненты, которые пользователь может заменять самостоятельно.

#### <span id="page-19-2"></span>Очистка

#### **АА Предупреждение**

Во избежание поражения электрическим током, возникновения пожара или травмы перед очисткой Прибора необходимо хорошо отжимать ткань, чтобы удалить из нее излишки воды и не допустить попадания воды на клеммы.

Периодически вытирайте корпус влажной тканью с мягким моющим средством. Не используйте для очистки Прибора абразивные вещества или растворители.

#### <span id="page-20-0"></span>**Заменяемые детали и принадлежности**

В Таблице [10](#page-20-1) представлен список заменяемых деталей Прибора. В Таблице [11](#page-20-2) представлен список доступных принадлежностей.

#### **Таблица 10. Заменяемые детали**

<span id="page-20-1"></span>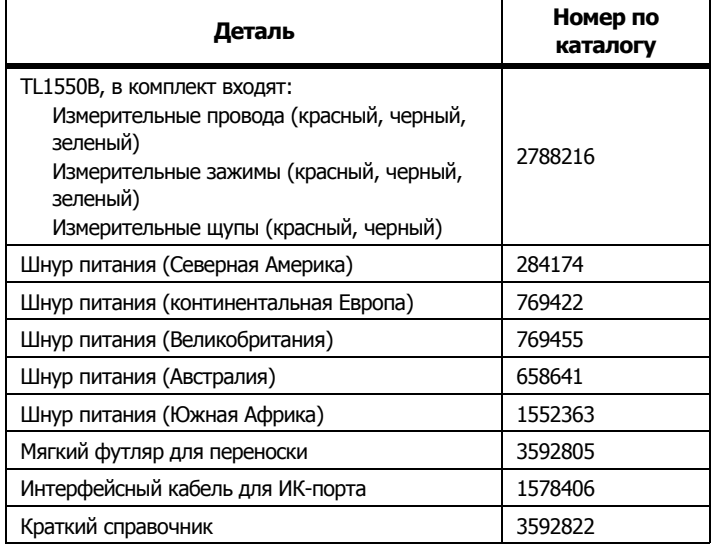

<span id="page-20-2"></span>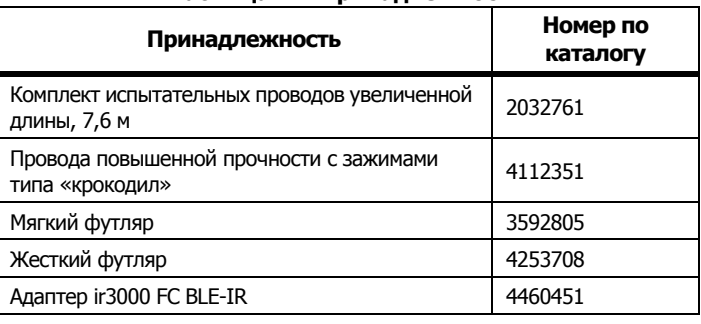

#### **Таблица 11. Принадлежности**

### <span id="page-21-0"></span>**Общие характеристики**

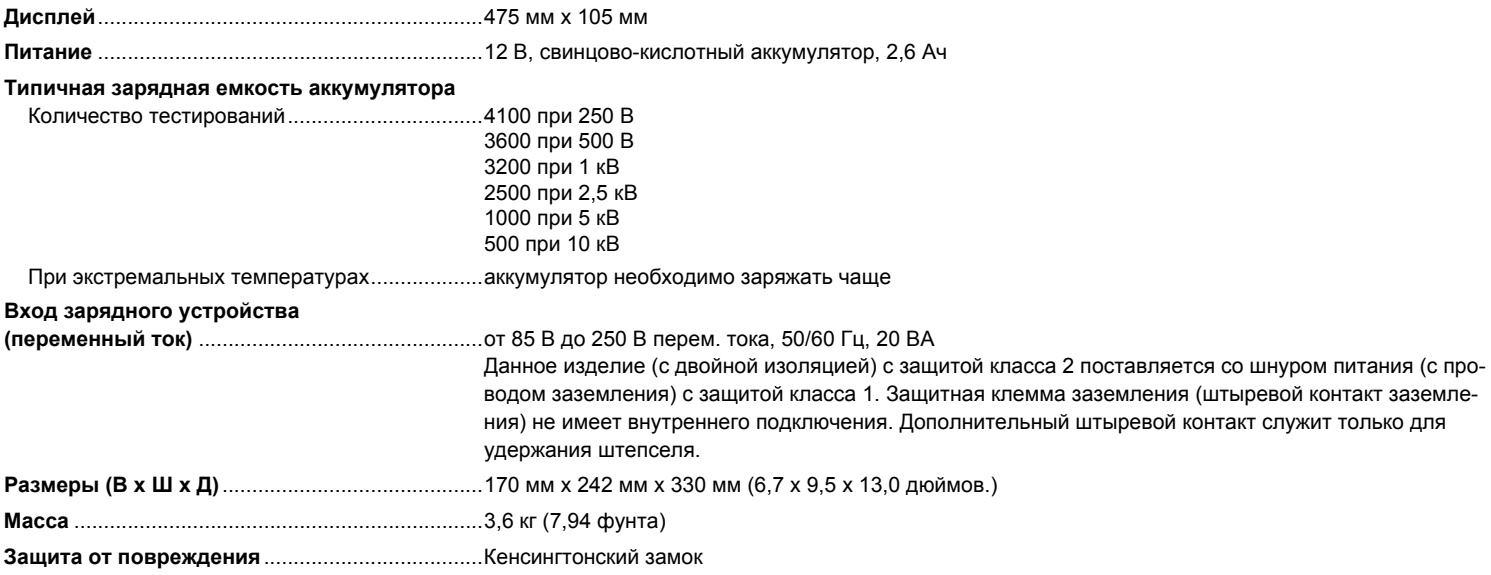

### <span id="page-21-1"></span>**Характеристики условий окружающей среды**

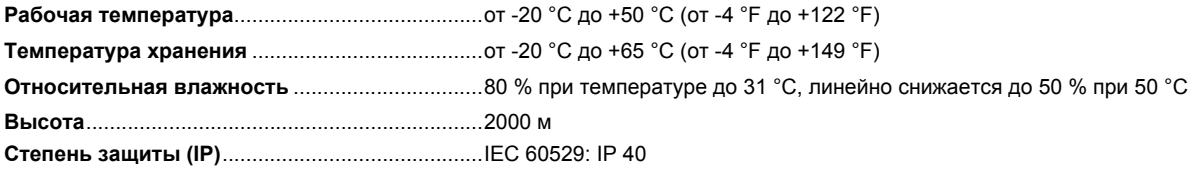

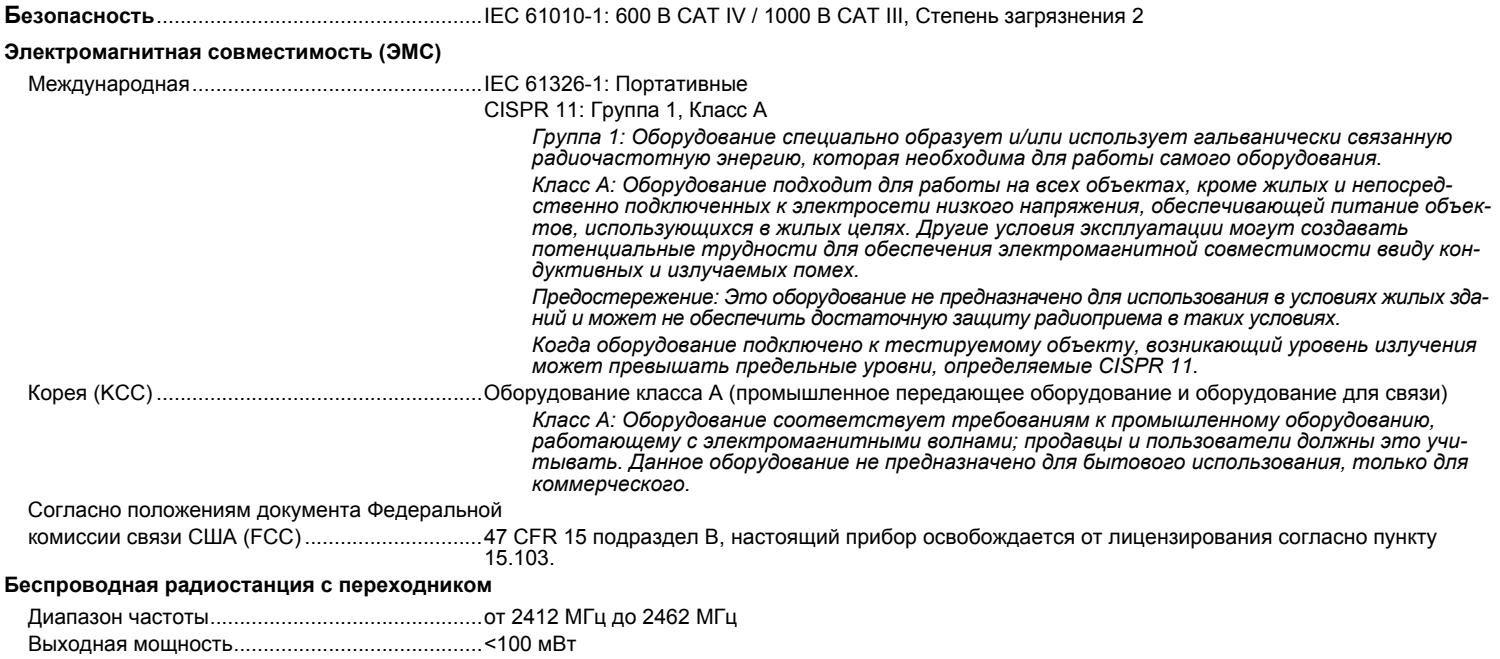

### <span id="page-23-0"></span>**Электрические характеристики**

Точность тестера сохраняется <sup>в</sup> течение 1 года после калибровки при рабочих температурах от 0 °C до 35 °C. Для рабочих температур вне этого диапазона (от -20 °C до 0 °C <sup>и</sup> от 35 °C до 50 °C) добавляйте по ±0,25 % на °C, для полосы пропускания 20 % добавляйте по ±1 % на °C.

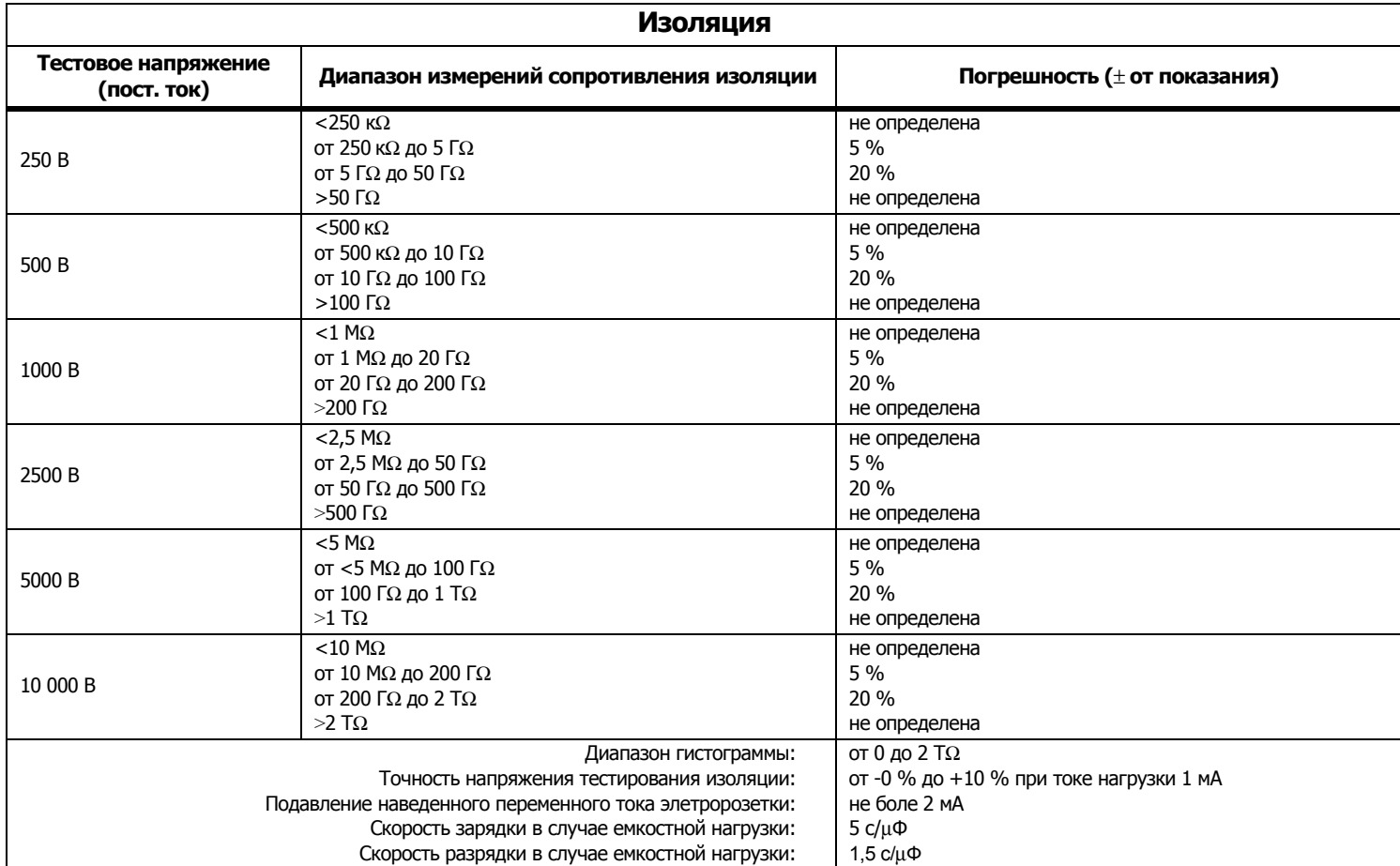

![](_page_24_Picture_270.jpeg)

![](_page_24_Picture_271.jpeg)

![](_page_24_Picture_272.jpeg)

Ток короткого замыкания ......................................>1 мА <sup>и</sup> <2 мА

### <span id="page-24-0"></span>**Формулы для измерений <sup>и</sup> расчета сопротивления**

Расчет параметров изоляции <sup>и</sup> отображение результатов измерителем производится по следующим формулам.

![](_page_24_Picture_273.jpeg)